## **INSTRUCTIONS ABOUT HOW TO USE THE WEBSITE**

## **tmnlinks.net.au**

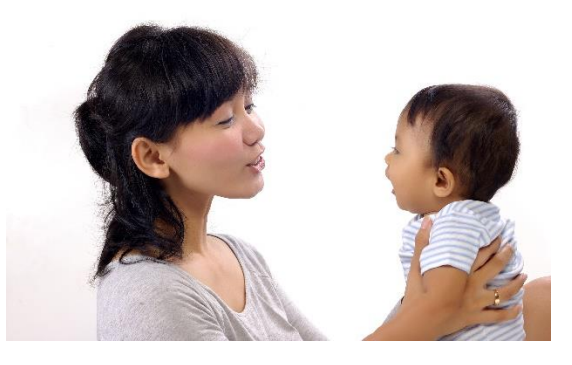

Once you return the membership form and pay the membership fee, I will email you your log in details.

**"Log in" icon:** on the top right-hand side of the page. Once logged in, you can create a profile for your organisation and promote activities/ events in the Calendar (under "Events" menu)

## **Create a profile for your organisation:**

Click "Account"

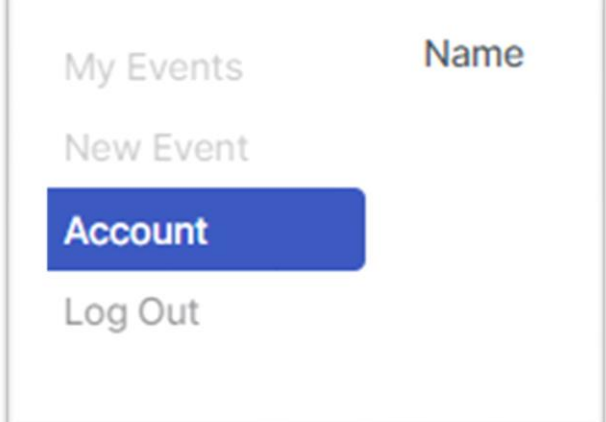

- My Events: to see all events of your organisation in the Calendar
- New Event: to create a new event/workshop/session/activity
- Account: to post information about your organisation. You can upload flyers/ brochures here.

Fill in all the information about your organisation:

- Name of your organisation
- Uploading the logo
- Brief information about your service, maximum 500 characters (not 500 words)
- Address, Contact phone number
- "Contact email address" is the email for the public to contact your organisation
- Website: Must begin with http://
- Brochure Area: When uploading brochures, please upload one by one. The max file size is 1.7 MB per brochure

*Note:* 1. I will approve your post. Normally it will take 1-2 days (as I work part-time). I will inform you as soon as I do so. If you don't get my email after 2 days, please contact me via email [admin@tmn.net.au](mailto:admin@tmn.net.au) or phone (02) 9796 2235.

Once your account is approved, you can post your events/ activities/ workshops in "Calendar".

2. If your account information is already there, which means I created it, you can skip this step and create "New Event" straight away.

## **New Event:**

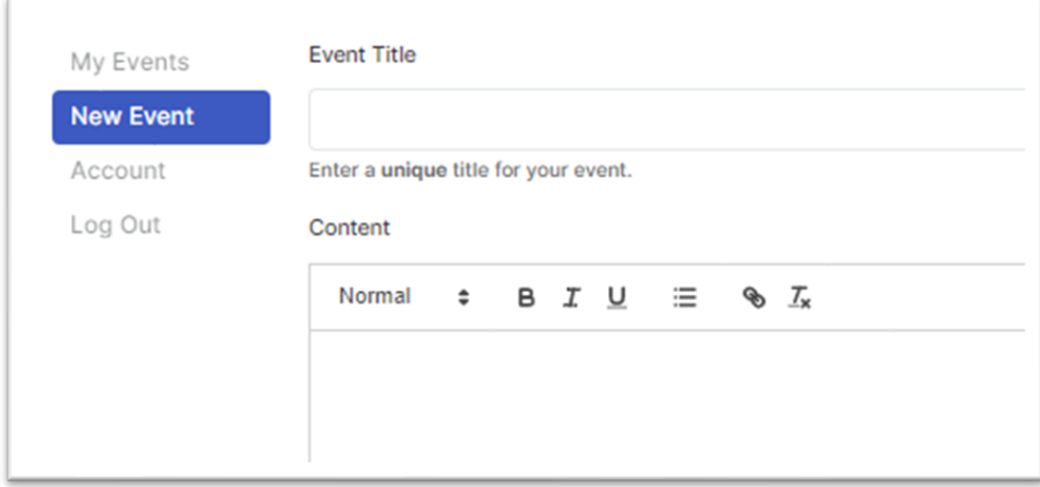

**Event title:** name of the event/workshop/activity. If you have the same name as a previous event, there is a warning in red. Please add anything: year, month, .... to have a different name

**Content:** brief information about the event. If you have an image (a flyer in .jpg format), then you don't need to fill in this section to save time.

A link for the event registration (if you have one) should be posted in the "Content" session.

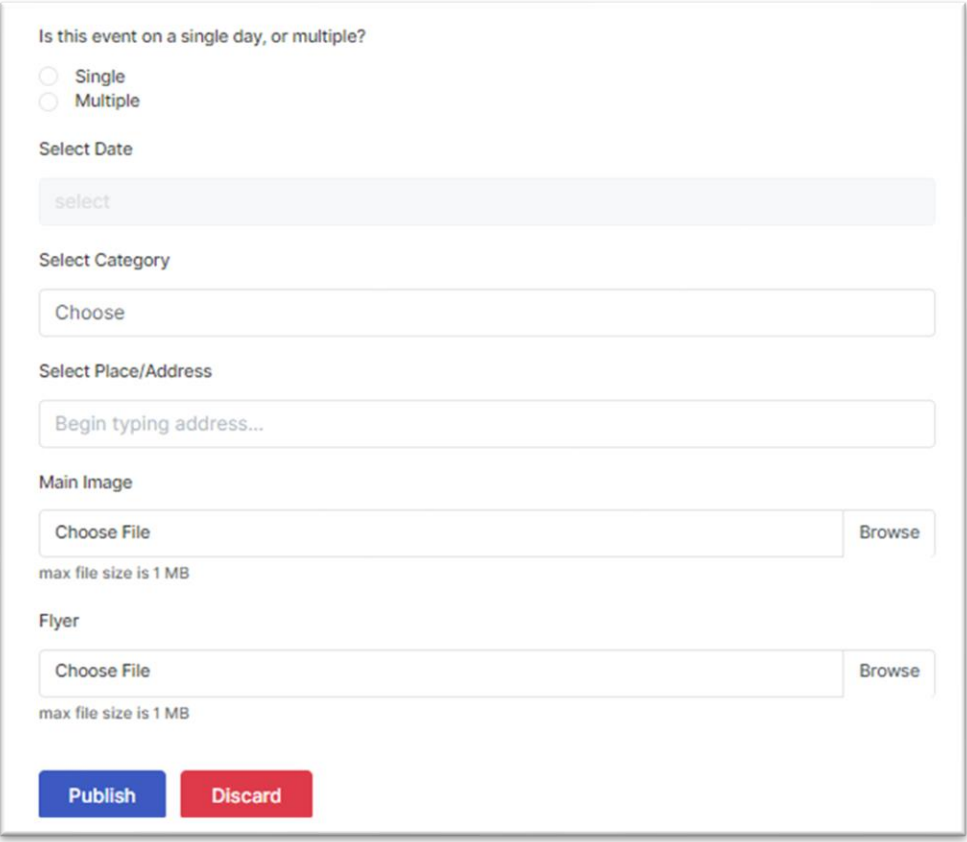

"**Select date":** Once you choose "Single" or "Multiple", the calendar will pop up. Click to choose the date(s).

"**Select category":** based on the target group/ purpose of the events. Please pick one category:

- Children & Family
- Employment & Training
- Health & Wellbeing
- Seniors
- Disability
- Youth
- Women
- Aboriginal

**Select place/ address:** the address of your event or "Online via Zoom/ Teams"

**Main image (optional):** the flyer of your event in .jpg file format. Maximum file size is 1 MB

**Flyer:** PDF flyer (optional). Maximum file size is 1 MB

If you want to promote a new program/ service with general information rather than an event with specific date(s) or a job advertisement, please email me. I will promote them under "Community Resources".

For any enquiries, please contact Le Pham on 02 9796 2235, email: **[admin@tmn.net.au](mailto:admin@tmn.net.au)**.